## How to use "Packing list" functionality v1.0

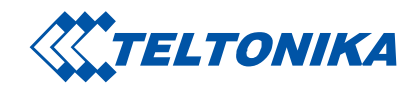

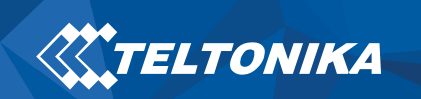

1. Choose "Packing list" functionality in Vip Help Desk.

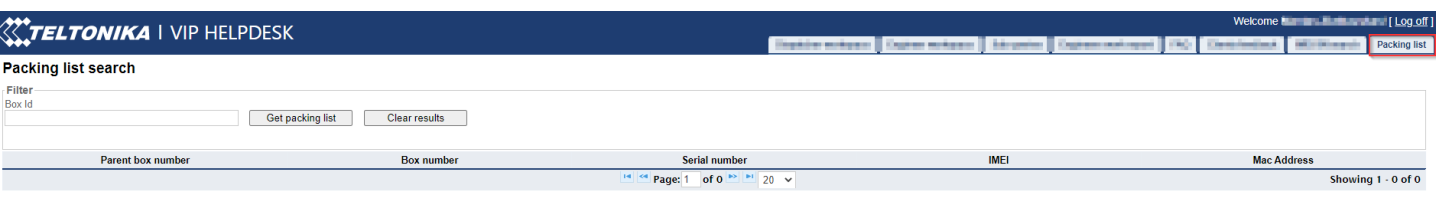

2. Scan QR code from packing box:

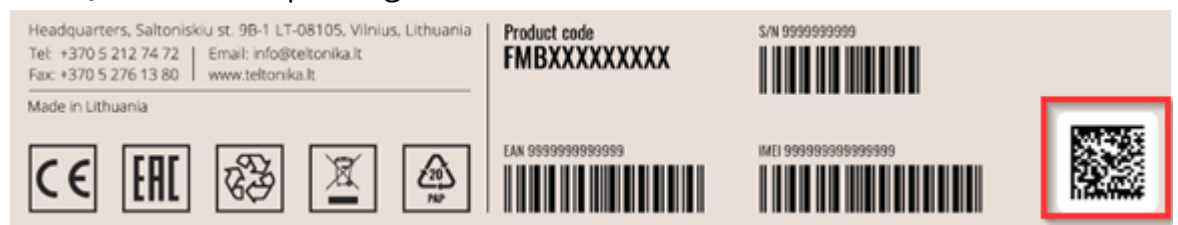

3. QR code will fill-in into the "*Box Id*" field (1). Then press "*Get packing list*" (2), all data will be seen in main window. If .pdf file is needed, press "Download PDF" (3).

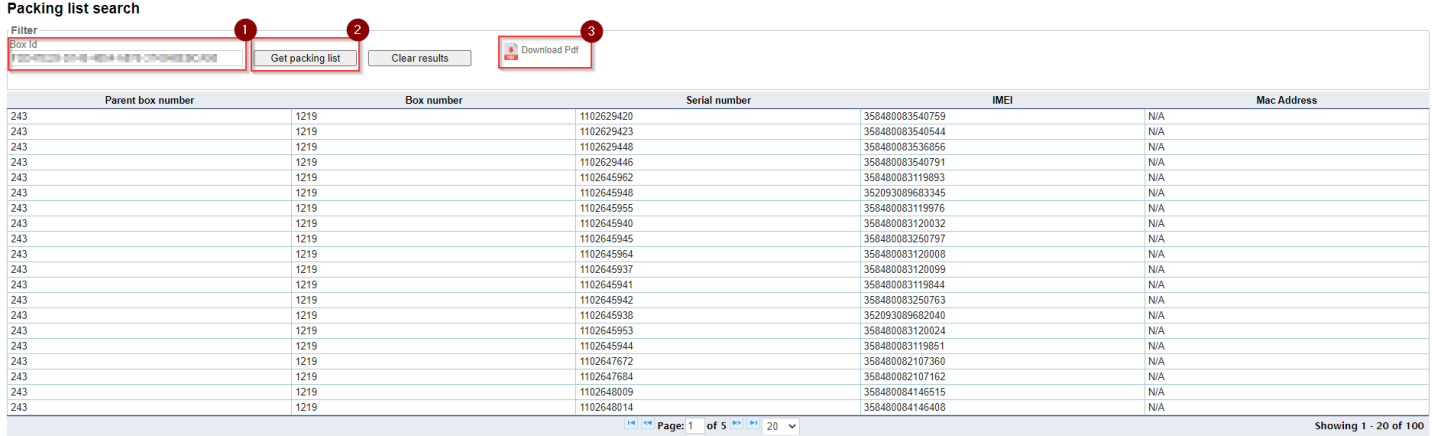

**NOTE**: if you can`t scan QR code directly to VIP Help desk, scan QR code to .txt file and enter BOX ID code manually (copy + paste).